## **Tutorial para acessar o SigEventos - SISTEMA INTEGRADO DE GESTÃO DE EVENTOS**

O SigEventos é um sistema integrado de gestão de eventos que compõe a família de sistemas **SIG/**UFRN. Ele permite o gerenciamento de um evento, assim como a submissão de trabalhos acadêmicos, técnicos e científicos. Esse sistema coordena deste a etapa de submissão de trabalhos até a parte de avaliações e emissão de certificados para os participantes e equipe organizadora.

Link para acessar a página: [https://sigeventos.ifes.edu.br](https://sigeventos.ifes.edu.br/)

# → **Este sistema é melhor visualizado utilizando o** [Mozilla](http://br.mozdev.org/) **[Firefox](http://br.mozdev.org/)**

### **Passo a Passo para acesso:**

1) Acesse o site: https://sigeventos.ifes.edu.br e clique na opção "ENTRAR NO SISTEMA" ( no canto superior direito da página).

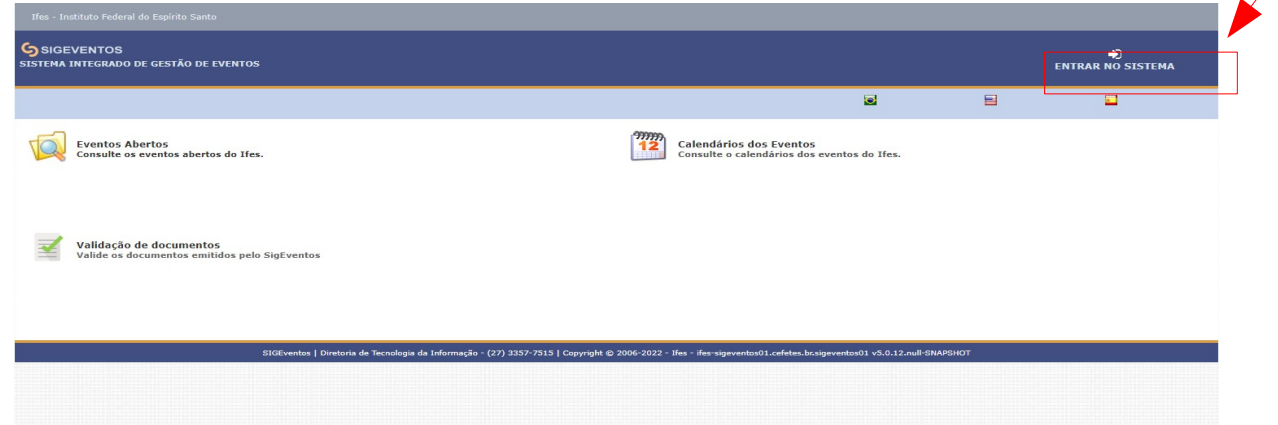

Figura 1: Tela inicial

2) Se você possuir vínculo com o Ifes, marque a opção "Possui vínculo com a Ifes" e faça o acesso utilizando sua matrícula Siape e senha. (Vá para o passo de número 4). Caso contrário, marque a opção "Sem vínculo" e acesse utilizando suas credenciais. (Vá para o passo de número 3)

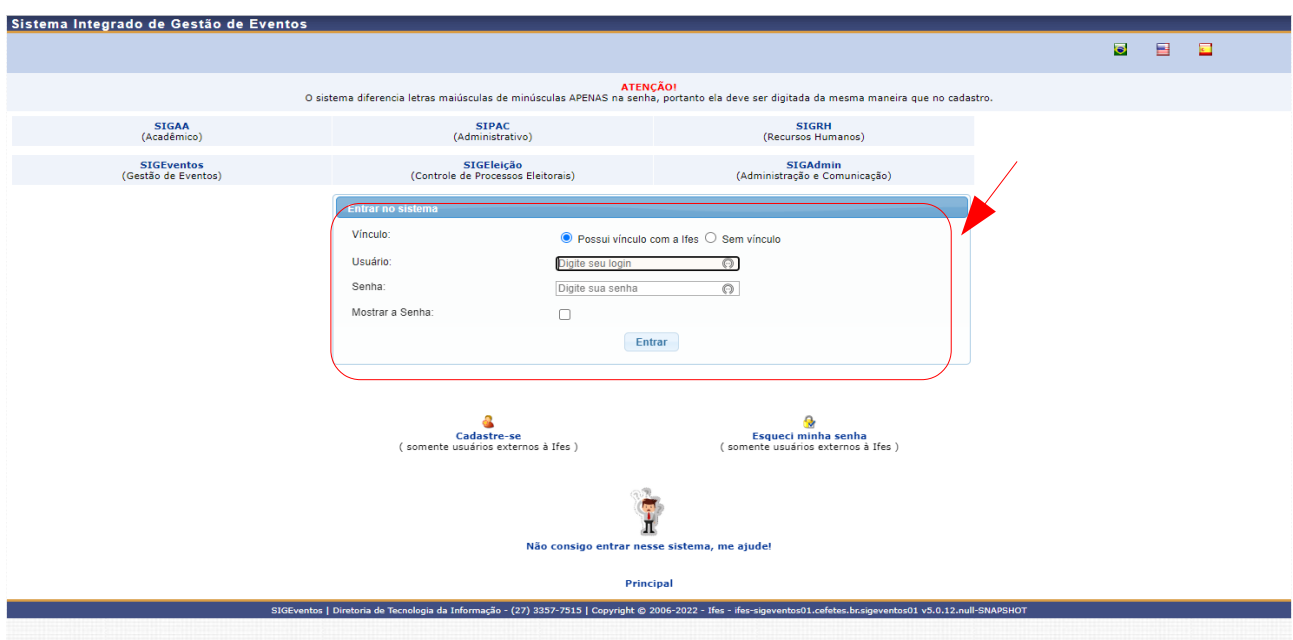

Figura 2: Tela para login

3) Caso você não possua cadastro para acessar o SIGEventos, clique em "Cadastre-se" e realize os procedimentos de cadastro. O sistema encaminhará um e-mail para a validação do cadastro, por isso, lembre-se de acessar seu correio eletrônico.

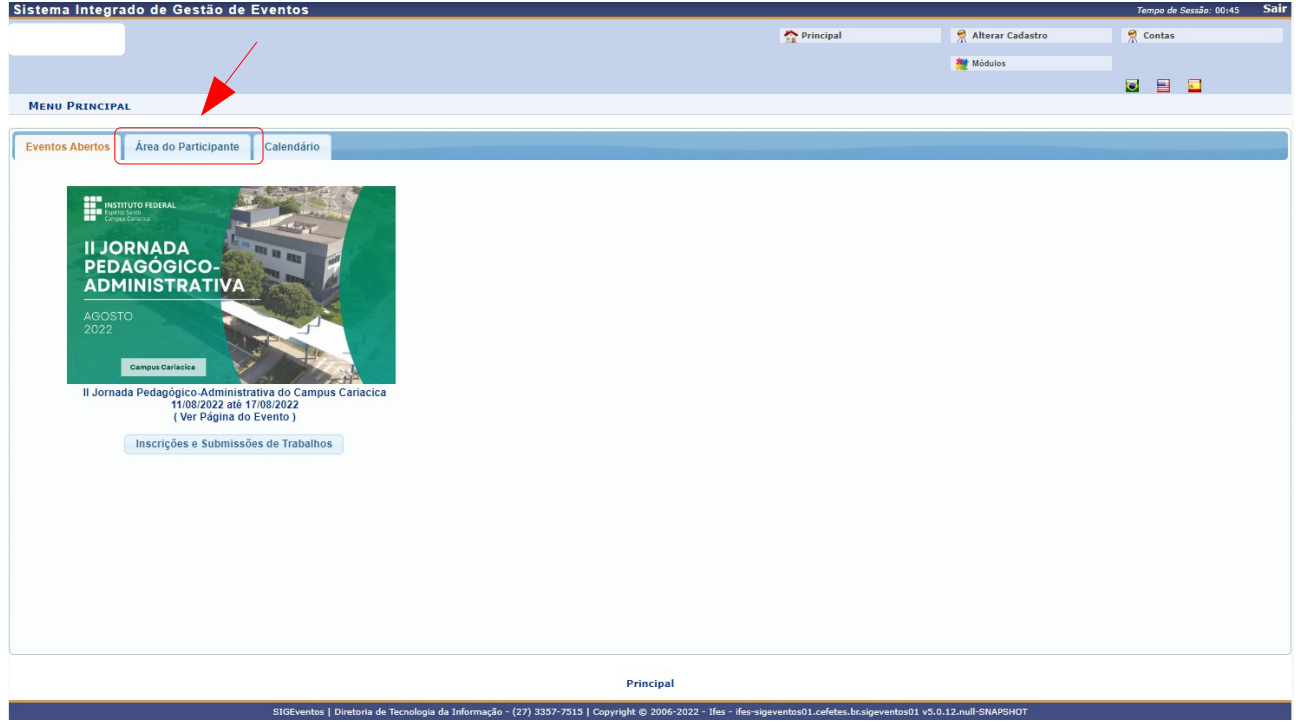

Figura 3: Eventos

4. Após realizar o LOGIN siga para a aba "**Área do participante"**, e, na guia "Inscrições", clique em "Realizar uma nova inscrição".

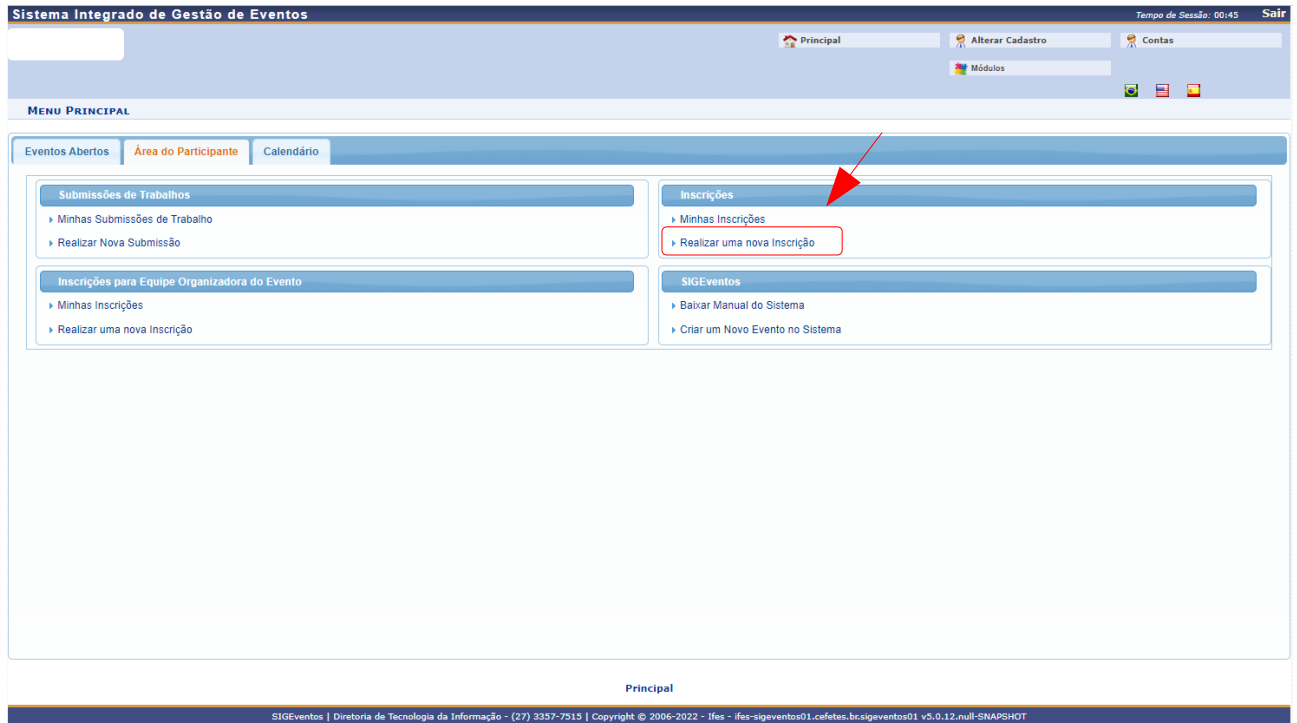

Figura 4: Menu Principal

# Passo a passo para inscrição na **II Jornada Pedagógico-Administrativa do Campus Cariacica e suas oficinas.**

5) Procure o evento pelo nome "**II Jornada Pedagógico-Administrativa do Campus Cariacica (de 11/08/2022 a 17/08/2022 )**" e clique no botão verde.

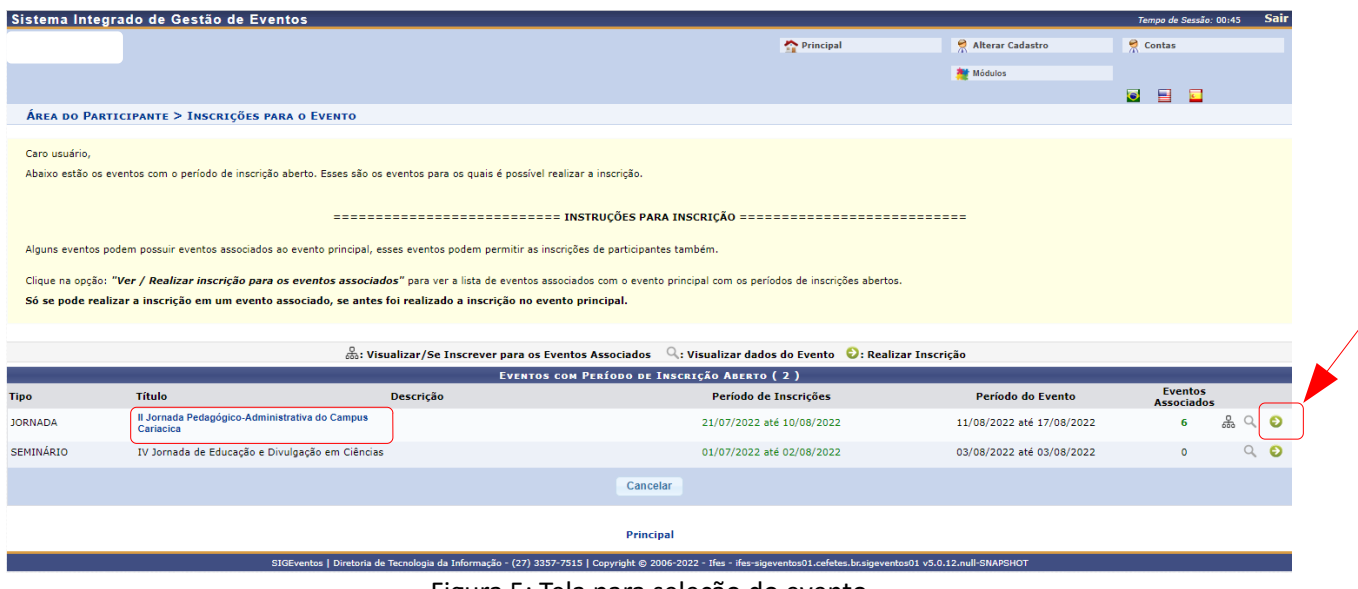

Figura 5: Tela para seleção do evento

6) Por fim, selecione o tipo de inscrição que deseja realizar e clique em "Inscrever-se".

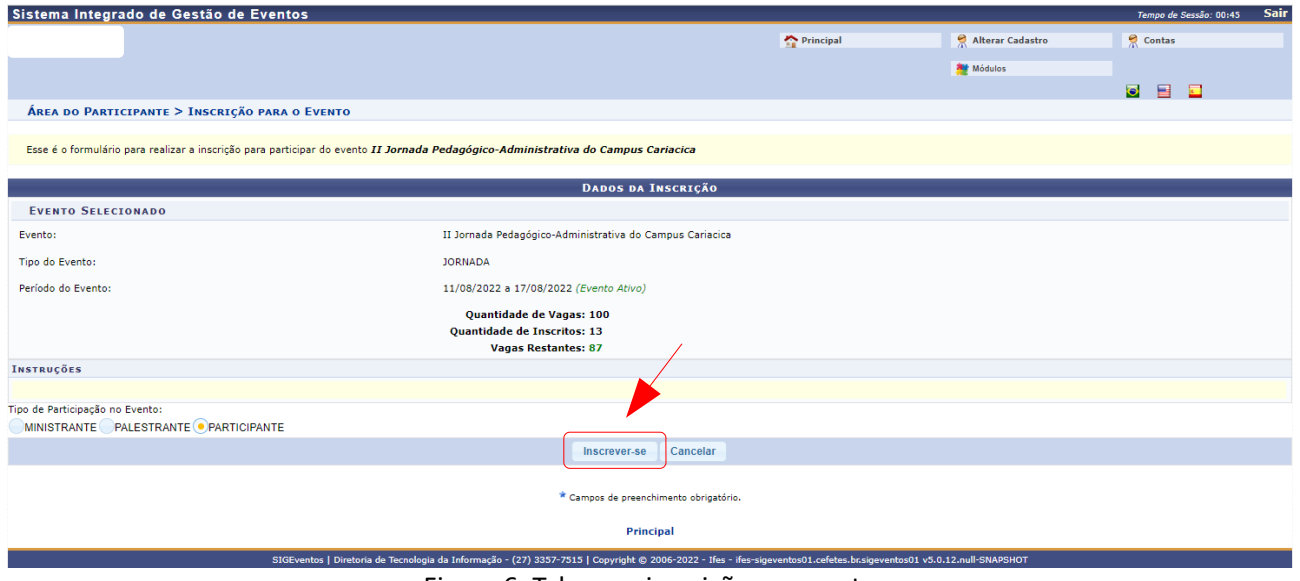

Figura 6: Tela para inscrição no evento

## **Pronto! Você está inscrito(a) no nosso evento!**

**Mas, ATENÇÃO!** Para participar das oficinas e encontros você deve se inscrever nos eventos associados.

8) Para visualizar os eventos associados da "**II Jornada Pedagógico-Administrativa do Campus Cariacica (de 11/08/2022 a 17/08/2022 )**, ao acessar a área de inscrição do evento, basta clicar no ícone indicado na imagem abaixo.

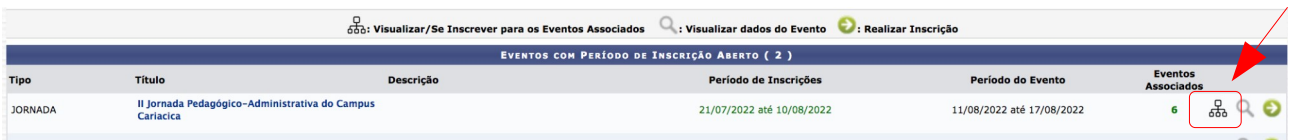

# 9) Então, inscreva-se no evento associado(oficina) de seu interesse, clicando no ícone verde.

|                                                                                                    | Sistema Integrado de Gestão de Eventos                      |                                                                                                    |                                                     |                           | Tempo de Sessão: 00:45              | Sair               |
|----------------------------------------------------------------------------------------------------|-------------------------------------------------------------|----------------------------------------------------------------------------------------------------|-----------------------------------------------------|---------------------------|-------------------------------------|--------------------|
|                                                                                                    |                                                             |                                                                                                    | Principal                                           | Alterar Cadastro          | Contas                              |                    |
|                                                                                                    |                                                             |                                                                                                    |                                                     | <b>Aut</b> Módulos        |                                     |                    |
|                                                                                                    |                                                             |                                                                                                    |                                                     |                           | $\bullet$<br>昌<br>$\overline{a}$    |                    |
|                                                                                                    | ÁREA DO PARTICIPANTE > INSCRIÇÕES PARA O EVENTO             |                                                                                                    |                                                     |                           |                                     |                    |
|                                                                                                    |                                                             |                                                                                                    |                                                     |                           |                                     |                    |
| Caro usuário,                                                                                                   |                                                             |                                                                                                    |                                                     |                           |                                     |                    |
|                                                                                                    |                                                             | Abaixo estão os eventos com o período de inscrição aberto. Esses são os eventos para os quais é possível realizar a inscrição.                                                    |                                                     |                           |                                     |                    |
|                                                                                                    |                                                             |                                                                                                    |                                                     |                           |                                     |                    |
|                                                                                                    |                                                             | ============================= INSTRUÇÕES PARA INSCRIÇÃO =============================                                                                                             |                                                     |                           |                                     |                    |
|                                                                                                    |                                                             |                                                                                                    |                                                     |                           |                                     |                    |
|                                                                                                    |                                                             | Alguns eventos podem possuir eventos associados ao evento principal, esses eventos podem permitir as inscrições de participantes também.                                          |                                                     |                           |                                     |                    |
|                                                                                                    |                                                             | Clique na opção: "Ver / Realizar inscrição para os eventos associados" para ver a lista de eventos associados com o evento principal com os períodos de inscrições abertos.       |                                                     |                           |                                     |                    |
| Só se pode realizar a inscrição em um evento associado, se antes foi realizado a inscrição no evento principal. |                                                             |                                                                                                    |                                                     |                           |                                     |                    |
|                                                                                                    |                                                             |                                                                                                    |                                                     |                           |                                     |                    |
|                                                                                                    |                                                             | os: Visualizar/Se Inscrever para os Eventos Associados                                                                                                    | Q: Visualizar dados do Evento D: Realizar Inscrição |                           |                                     |                    |
|                                                                                                    |                                                             | EVENTOS COM PERÍODO DE INSCRIÇÃO ABERTO (2)                                                                                                    |                                                     |                           |                                     |                    |
| <b>Tipo</b>                                                                                                    | <b>Título</b>                                               | Descrição                                                                                                    | Período de Inscrições                               | Período do Evento         | <b>Eventos</b><br><b>Associados</b> |                    |
| <b>JORNADA</b>                                                                                                  | Il Jornada Pedagógico-Administrativa do Campus<br>Cariacica |                                                                                                    | 21/07/2022 até 10/08/2022                           | 11/08/2022 até 17/08/2022 | 6                                   | 品<br>$Q$ $\bullet$ |
|                                                                                                    | <b>PERÍODOS DOS EVENTOS ASSOCIADOS</b>                      |                                                                                                    |                                                     |                           |                                     | Visualizar/        |
|                                                                                                    |                                                             |                                                                                                    |                                                     |                           |                                     |                    |
| <b>ENCONTRO</b>                                                                                                 | I Encontro com Gestores Escolares da Rede                   |                                                                                                    | 18/07/2022 até 11/08/2022                           | 12/08/2022 até 12/08/2022 |                                     | ອ                  |
| WORKSHOP/OFICINA                                                                                                | Municipal de Educação<br>Chefia Imediata e Lideranca        |                                                                                                    | 01/07/2022 até 10/08/2022                           | 11/08/2022 até 11/08/2022 |                                     | Θ                  |
| WORKSHOP/OFICINA                                                                                                | Comunicação Não Violenta (CNV)                              |                                                                                                    | 01/08/2022 até 15/08/2022                           | 16/08/2022 até 16/08/2022 |                                     | Đ                  |
| WORKSHOP/OFICINA                                                                                                | <b>Cultura Maker</b>                                        |                                                                                                    | 01/08/2022 até 15/08/2022                           | 16/08/2022 até 16/08/2022 |                                     | O                  |
| WORKSHOP/OFICINA                                                                                                | Metodologias Ágeis                                          |                                                                                                    | 01/08/2022 até 15/08/2022                           | 16/08/2022 até 16/08/2022 |                                     | O                  |
| WORKSHOP/OFICINA                                                                                                | <b>Metodologias Ativas</b>                                  |                                                                                                    | 22/07/2022 até 11/08/2022                           | 16/08/2022 até 16/08/2022 |                                     | O                  |
|                                                                                                    |                                                             |                                                                                                    |                                                     |                           |                                     |                    |
|                                                                                                    |                                                             |                                                                                                    |                                                     |                           |                                     |                    |
| SEMINÁRIO                                                                                                    | IV Jornada de Educação e Divulgação em Ciências             |                                                                                                    | 01/07/2022 até 02/08/2022                           | 03/08/2022 até 03/08/2022 | $\Omega$                            | $Q$ $\bullet$      |
|                                                                                                    |                                                             | Cancelar                                                                                                    |                                                     |                           |                                     |                    |
|                                                                                                    |                                                             |                                                                                                    |                                                     |                           |                                     |                    |
|                                                                                                    |                                                             | Principal<br>SIGEventos   Diretoria de Tecnologia da Informação - (27) 3357-7515   Copyright @ 2006-2022 - Ifes - ifes-sigeventos01.cefetes.br.sigeventos01 v5.0.12.null-SNAPSHOT |                                                     |                           |                                     |                    |

Figura 7: Tela para inscrição nas oficinas